# **802.11a Wireless MiniPCI Adapter**

## **Quick Start Guide Communist Communist Communist Communist Communist Communist Communist Communist Communist Communist Communist Communist Communist Communist Communist Communist Communist Communist Communist Communist Com**

## **FCC Statement :**

#### **Federal Communication Commission Interference Statement**

This equipment has been tested and found to comply with the limits for a Class B digital device, pursuant to Part 15 of the FCC Rules. These limits are designed to provide reasonable protection against harmful interference in a residential installation. This equipment generates, uses and can radiate radio frequency energy and, if not installed and used in accordance with the instructions, may cause harmful interference to radio communications. However, there is no guarantee that interference will not occur in a particular installation. If this equipment does cause harmful interference to radio or television reception, which can be determined by turning the equipment off and on, the user is encouraged to try to correct the interference by one of the following measures:

- Reorient or relocate the receiving antenna.
- Increase the separation between the equipment and receiver.
- Connect the equipment into an outlet on a circuit different from that to which the receiver is connected.
- Consult the dealer or an experienced radio/TV technician for help.

FCC Caution: Any changes or modifications not expressly approved by the party responsible for compliance could void the user's authority to operate this equipment.

This device complies with Part 15 of the FCC Rules. Operation is subject to the following two conditions: (1) This device may not cause harmful interference, and (2) this device must accept any interference received, including interference that may cause undesired operation.

For product available in the USA/Canada market, only channel 1~11 can be operated. Selection of other channels is not possible.

This device and its antenna(s) must not be co-located or operation in conjunction with any other antenna or transmitter.

#### **IMPORTANT NOTE:**

#### **FCC Radiation Exposure Statement:**

This equipment complies with FCC radiation exposure limits set forth for an uncontrolled environment. This equipment should be installed and operated with minimum distance 20cm between the radiator & your body.

#### **IMPORTANT NOTE:**

This module is intended for OEM integrator. The OEM integrator is still responsible for the FCC compliance requirement of the end product, which integrates this module.

20cm minimum distance has to be able to be maintained between the antenna and the users for the host this module is integrated into. Under such configuration, the FCC radiation exposure limits set forth for an population/uncontrolled environment can be satisfied.

Any changes or modifications not expressly approved by the manufacturer could void the user's authority to operate this equipment.

#### **USERS MANUAL OF THE END PRODUCT:**

In the users manual of the end product, the end user has to be informed to keep at least 20cm separation with the antenna while this end product is installed and operated. The end user has to be informed that the FCC radio-frequency exposure guidelines for an uncontrolled environment can be satisfied. The end user has to also be informed that any changes or modifications not expressly approved by the manufacturer could void the user's authority to operate this equipment. If the size of the end product is smaller than 8x10cm, then additional FCC part 15.19 statement is required to be available in the users manual: This device complies with Part 15 of FCC rules. Operation is subject to the following two conditions: (1) this device may not cause harmful interference and (2) this device must accept any interference received, including interference that may cause undesired operation.

#### **LABEL OF THE END PRODUCT:**

The final end product must be labeled in a visible area with the following " Contains TX FCC ID: WNQ-KW50H ". If the size of the end product is larger than 8x10cm, then the following FCC part 15.19 statement has to also be available on the label: This device complies with Part 15 of FCC rules. Operation is subject to the following two conditions: (1) this device may not cause harmful interference and (2) this device must accept any interference received, including interference that may cause undesired operation.

## **I. Network Configuration**

MiniPCI Wireless Adapter is an IEEE802.11a compliant DSSS wireless LAN USB adapter. It fully supports wireless networking under Windows 98/ME/2000/XP/Vista.

 MiniPCI Wireless Adapter can be operated in Ad-Hoc or Infrastructure network configurations. *Ad-Hoc mode* allows MiniPCI Wireless Adapter users to join a Basic Service Set (i.e., peer-to-peer mode, without an access point). *Infrastructure mode* allows MiniPCI Wireless Adapter users to join an Extended Basic Service Set (i.e., connect to an access point)

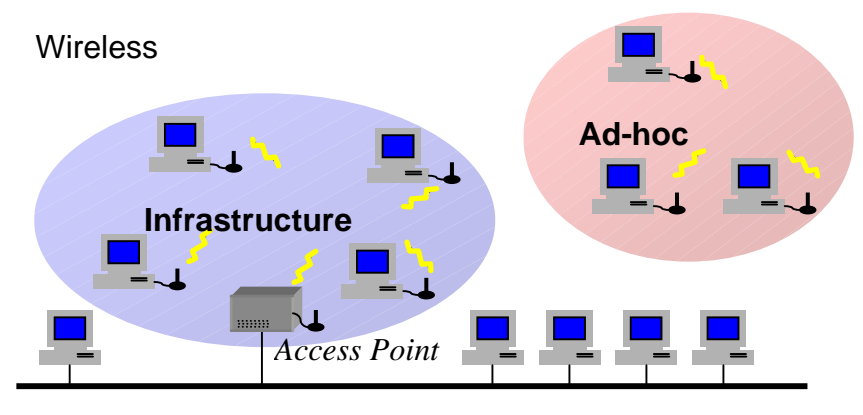

Wired

## **II. Package Content**

MiniPCI Wireless Adapter x 1 Quick Installation Guide x 1 Product CD-ROM x 1

#### **III. Installation of the MiniPCI Wireless Adapter under Windows XP**

- 1. Insert the MiniPCI Wireless Adapter into the MiniPCI slot on your computer and start Windows. Windows will auto-detect the MiniPCI Wireless Adapter and a "**Found New Hardware Wizard**" window will show up.
- 2. Select "**Install from a list or specific (Advanced)**" and insert the Product CD-ROM into the CD-ROM drive. Specify the location where the driver is placed. Click on **Next** to install the driver.
- 3. The windows will find "**MiniPCI Wireless Adapter**". Click on **Next** to continue.
- 4. Click **Finish** to complete the installation.

After installing the MiniPCI Wireless Adapter, the Windows XP will display a "Wireless Network Connection # " message.

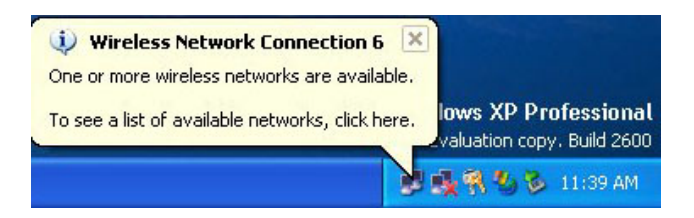

Click on the message and the "*Automatic Wireless Network Configuration"* will then appear automatically and allow users to connect a wireless infrastructure network (Access Point), shown as follows:

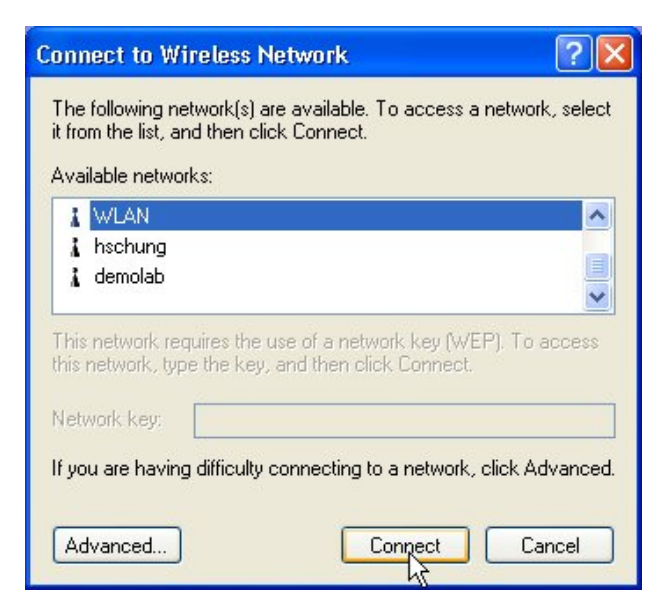

You may click the **Advanced** button to make advanced configuration for the MiniPCI Wireless Adapter, shown as below.

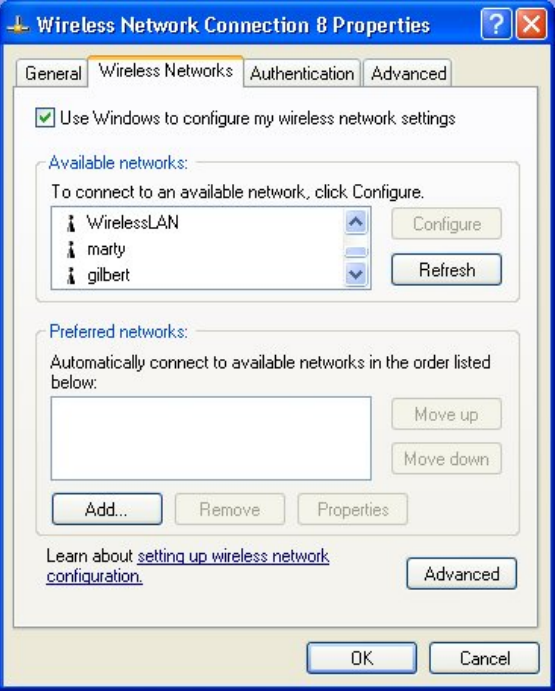

For more information on using the automatic wireless network configuration please refer to Windows XP **Help** file.

However, the WLAN Utility, which comes with the MiniPCI Wireless Adapter, provides you more tools to configure the MiniPCI Wireless Adapter and monitor the wireless connection. For more information on installing and using the WLAN utility, please refer to the following sections "*Installation of the Wireless LAN Utility*" and "*Usage of the WLAN Utility*".

> **Note:** To use the WLAN utility under Windows XP, you need to disable the *Automatic Wireless Network Configuration* first. Steps are described as follows:

- Right click the **Network Connections** icon. Select **Properties**.
- Go to the **Wireless Networks** tab.
- Uncheck the "**Use Windows to configure my wireless network settings**" check box and click the **OK** button (see the above picture).

#### **Installation of the MiniPCI Wireless Adapter under Windows 2000**

- 1. Insert the MiniPCI Wireless Adapter into the MiniPCI slot on your notebook and start Windows. Windows will auto-detect the MiniPCI Wireless Adapter and a "**Found New Hardware Wizard**" window will show up. Click **Next** to proceed.
- 2. Select "**Search for a suitable driver for my device (recommended)**". Insert the Product CD-ROM into the CD-ROM drive. Specify the location where the driver is placed. Click on **Next** to install the driver.
- 3. The windows will find "**MiniPCI Wireless Adapter**". Click on **Next** to continue.
- 4. Click **Finish** to complete the installation.

#### **Installaton of the MiniPCI Wireless Adapter under Windows 98/ME**

- 1. Insert the MiniPCI Wireless Adapter into the MiniPCI slot on your notebook and start Windows. Windows will auto-detect new hardware and will display an "**Add New Hardware Wizard**" window.
- 2. Select "**Search for the best driver for your device (recommended)**". Insert the Product CD-ROM into the CD-ROM drive. Specify the location where the driver is placed. Click on **Next** to install the driver.
- 3. The Windows will find "**MiniPCI Wireless Adapter**". Click on **Next** to continue.
- 4. Once the [Please insert the disk labeled "Windows 98/ME CD-ROM", and then click OK] window appears, enter the path corresponding to the appropriate drives and click **OK**. Usually these files can be found at C:Windows or C:Windows\system.
- 5. Click **Finish** to complete the installation. Restart Windows.